## 電子入札案件における紙入札の運用マニュアル

# 高松市:物品調達

※ 高松市の物品調達において、電子入札案件とされた 案件について、紙入札を行う場合は、このマニュアル によってください。

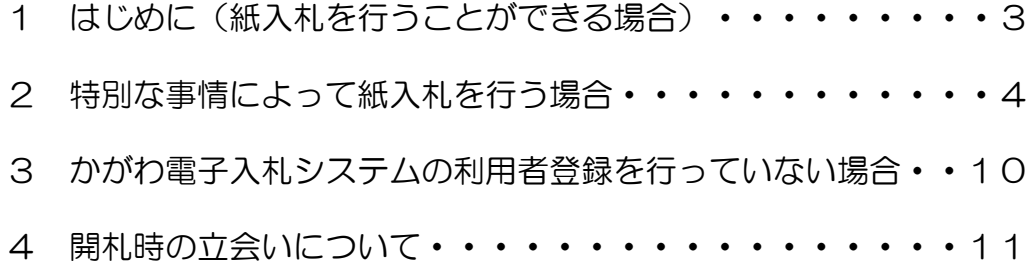

## 1 はじめに (紙入札を行うことができる場合)

 高松市の物品調達において電子入札案件とされた案件については、かがわ電子入札 システム(以下「電子入札システム」といいます。)による電子入札を原則とします が、高松市電子入札(物品等)運用基準(以下「運用基準」といいます。)10(1)・ (2)及び附則2による場合には、紙入札方式により入札を行うことができます。

○高松市電子入札(物品等)運用基準(抜粋)

- 2 電子入札システムについて
	- (1) 電子入札システムは、指名競争入札(見積合せを含むものとし、以下「入札」と いいます。)に関する指名通知(オープンカウンタによる見積合せにあっては、案 件の公表)、入札参加者への各種の通知、入札書(見積書を含みます。以下同じ。) の提出、開札、落札者決定、入札結果の公表等の一連の手続を、インターネットを 利用して電子的に行うものです。
	- (2) 電子入札の実施 案件の発注に当たって(1)による入札(以下「電子入札」といいます。)で行う旨 を指定した案件(以下「電子入札案件」といいます。)は、電子入札システムで処 理することとし、10(1)若しくは(2)又は附則2による場合を除き、紙による入札 書(添付書類を除きます。)の提出は、認めないものとします。

#### 10 紙入札での参加を認める基準

- (1) 当初から紙入札での参加を認める基準
	- 入札参加者は、電子入札案件については、紙入札を行うことはできません。ただ し、入札参加者が電子入札の手続を開始する前において、次のアからウまでのいず れかに該当し、市長がやむを得ないと認めて承諾した場合に限り、紙入札を行うこ とができます。
	- ア 企業名又は代表者の変更により、電子証明書の再取得の手続中であって、当該 手続中であることが証明できる場合
	- イ 電子証明書の閉塞、破損、紛失等により、電子証明書再取得の手続中であって、 当該手続中であることが証明できる場合
	- ウ 通信機器の不具合(パソコン故障や通信障害)が発生し、入札書提出締切日時 までに復旧が見込めない場合において、電子入札システムに電子証明書が登録さ れていることが確認できるとき。
- (2) 電子入札から紙入札への変更を認める基準

入札参加者は、電子入札の手続を開始した後、(1)アからウまでのいずれかに該当 したことにより、紙入札への変更を求めた場合において、市長がやむを得ないと認 めて承諾した場合に限り、紙入札を行うことができます。

附則

2 当分の間、10の規定にかかわらず、9(1)による利用者登録を行っていない入札参 加者は、その都度紙入札方式参加届出書(様式第7号)を市長に提出し、電子入札案 件について紙入札を行うことができます。

運用基準10(1)又は(2)の場合は「2 特別な事情によって紙入札を行う場合」 を、運用基準附則2の場合は「3 かがわ電子入札システムの利用者登録を行ってい ない場合」を参照してください。

## 2 特別な事情によって紙入札を行う場合

運用基準10(1)又は(2)により紙入札を行う場合です。 入札書の提出等に当たっては、次の手順に従ってください。 これらの手順は、当初の手続(案件詳細・仕様書等の受け取り)から電子入札シス テムを利用しない場合を想定し、記載しています。電子入札システムを利用して当初 の手続を開始した後に紙入札への変更を行う場合には、(2)以降の項目で該当する項

目からの手続開始となります。

(1) 紙入札方式参加承諾申請書の提出

 運用基準10(1)又は(2)により紙入札を行う場合は、市の承諾が必要です。 紙入札方式参加承諾申請書(様式第5号又は様式6号:契約監理課ホームページ >工事契約・物品契約共通事項>申請書ダウンロード>物品契約関係>電子入札関 係)に必要事項を記載して、入札書提出締切日時までに契約監理課担当者まで提出 してください(運用基準10(1)ア又はイにより承諾を得ようとする場合は、電子 証明書再取得の手続中であることが分かる書類の添付が必要です。)。

#### (2) 指名通知の確認

指名通知書はFAXでお送りします。

 「案件詳細」(指名通知書に表示されたスケジュールに加え、案件に応じて契約 保証金等についての重要な情報が掲載されています。)・「仕様書」等の資料は、 契約監理課窓口でお渡しします。契約監理課担当者に事前連絡(℡ 087-839-2252)の上、市の執務時間内に、契約監理課窓口にお越しください。

(3) 質問回答・同等品確認

 質問回答・同等品確認については、電子入札システムによらず、原則としてFA Xで行いますので、電子入札による参加者と異なる点はありません。

① 質問回答

 「案件詳細」で指定された質問書提出期限までに、「質問及び回答書(様式第1 号)」(契約監理課ホームページ>工事契約・物品契約共通事項>申請書ダウン ロード>物品契約関係>電子入札関係)に質問事項を記載し、契約監理課までF AX(087-839-2254)してください。

 回答は、当該質問をした業者に通知するほか、入札書受付開始日の前日(その 日が日曜日、国民の祝日に関する法律に規定する休日又は土曜日(以下これらの 日を「休日」といいます。)に当たるときは、休日の前日)までに取りまとめて、 全入札参加者にその内容をFAXで通知します。

入札参加者は、このことを承知の上、入札してください。

② 同等品確認

 仕様書において「同等品可」、「同等品による見積を可とする」等とされている 案件について、同等品での応札を希望する場合は、当該案件の質問書提出期限まで に「同等品確認依頼書(様式第2号)」及び別紙「同等品確認書」(契約監理課ホ ームページ>工事契約・物品契約共通事項>申請書ダウンロード>物品契約関係> 電 子 入 札 関 係 ) に 必 要 書 類 を 添 付 の う え 、 契 約 監 理 課 ま で F A X (087-839-2254)してください。

確認の結果は、当該依頼をした業者に対してのみ、FAXで通知します。

落札後提出の内訳書において、同等品確認を得ていない商品を選定品とすること はできません。同等品での応札を希望する場合は、必ず同等品確認依頼書により 同等品である旨の確認を得てください。

- ※ この確認を得ずに入札をした場合は、当該仕様書に明示された商品(例示品) での納品となります。この納品ができないことを理由に契約辞退した場合は、 高松市指名停止等措置要綱の規定を適用し、必要な措置を講ずるものとします。
- (4) 案件の中止等

やむを得ない事情により、案件を中止した場合や開札日時等のスケジュールを変 更した場合には、FAX 等によりお知らせします。

(5) 紙入札書の提出

(1)の申請に対する市の承諾を得た場合は、入札書提出締切日時までに市指定様 式による紙入札書を契約監理課に持参してください。また、提出に当たっては、次 の点に御注意ください。

① 電子入札案件における紙入札書は、市指定の様式(契約監理課ホームページ> 工事契約・物品契約共通事項>申請書ダウンロード>物品契約関係>電子入札関 係)を使用してください。

 ただし、(1)の申請に対する市の承諾を得た場合は、契約監理課でお渡しす る入札書を使用してください。

- ② 入札書は総額(税抜き)で記載してください。
- ③ 入札書に押印する場合は、法人印(社印)は使用できません。代表者又は受任 者の個人を特定する印鑑を使用してください。また、押印する印鑑は、契約の締 結、代金の請求等においても使用する印鑑としてください。 入札書に押印しない場合は、責任者(事務を担当する部門の長)の部署名及び 氏名並びに担当者の部署名及び氏名をフルネームで記載し、更に連絡先として電

話番号(固定電話。設置していない場合は携帯電話)を必ず記載してください。

- ④ 入札書は、「高松市契約監理課宛」、「入札書在中」の文字及び「開札日」、 「案件名」、「入札者の住所(所在地)及び氏名(法人にあってはその名称並び に代表者の役職及び氏名)」を記載した封筒に入れて封字により封緘してくださ い。
- ⑤ 紙入札が無効となる場合については、高松市物品等入札参加者心得(電子入札 案件用)のとおりです。
- ⑥ 添付書類を要する場合は、④の封筒とは別の封筒に封字により添付書類を封緘 し、その封筒に「高松市契約監理課宛」、「入札書添付書類在中」の文字及び「開 札日」、「案件名」、「入札者の住所(所在地)及び氏名(法人にあってはその 名称並びに代表者の役職及び氏名)」を記載して、入札書とあわせて提出してく ださい。

 なお、「案件詳細」において入札書の郵送提出が可とされた案件については、入 札書を郵送により提出することができます。

 ①~⑥のとおり封緘した入札書・添付書類を、さらに封筒に入れて封緘し、当 該封筒の表面に「入札書在中」及び「親展」の文字を記載し、契約監理課まで郵送 してください。

その際、次の点に御注意ください。

- 入札書は入札書提出締切日時必着です。
- ・ 郵送に当たっては、一般書留又は簡易書留によってください(これら以外で 送達されたものは受け付けません。)。
- ・ 「紙入札方式参加承諾申請書」については、あらかじめ契約監理課担当者に 電話で連絡し、FAX(087-839-2254)で当該申請書を送付してください。
- (6) 入札を辞退する場合
	- ① 入札書提出前に辞退する場合

入札書提出前に入札を辞退しようとする場合は、入札辞退届(様式は任意)を、 入札書提出締切日時までに提出してください。辞退届を提出した場合は、以後、当 該案件について入札書を提出することはできません。

② 入札書を提出した後(開札前に限る。)に辞退する場合

 入札書の提出後(開札前に限る。)に入札を辞退する場合には、入札辞退申請 書(様式第3号)」(契約監理課ホームページ>工事契約・物品契約共通事項> 申請書ダウンロード>物品契約関係>電子入札関係)に必要事項を記載の上、持 参により契約監理課に提出してください。入札辞退申請について市の承諾を得て 辞退した場合は、当該案件について、再度入札書を提出することはできません。 なお、入札辞退申請書の提出期限は、開札日時までです。提出方法は、運用基 準5(2)を参照してください。

(7) 入札結果に関する通知の確認 開札は、開札予定日時に行います。 開札において、入札書が「無効」又は「失格」となった場合には、契約監理課担 当者から電話連絡を行います。

また、開札結果に応じて、電子入札システム上でそれぞれの通知が行われます が、紙入札に変更した場合における通知方法は、①から⑤までに記載のとおりです。 なお、「FAX・電話等での通知は行わない」とされている場合の結果確認につ いては、「(8) 入札結果の閲覧」の方法により、入札結果を確認するか、契約監 理課カウンターにて結果を閲覧してください。

① 落札者が決定した場合

 落札者に対してのみ、電話で連絡します。他の業者に対してはFAX・電話等 での通知は行いません。

 ② 「くじ」が行われることとなった場合(予定価格内で落札となるべき同価の入 札をした業者が 2 者以上ある場合)

 「電子くじ」のため、FAX・電話等での通知は行いません。くじの結果につ いては、①によります。

 ③ 再度入札が行われることとなった場合(全ての入札が予定価格を超えていた場 合)

 「再度入札通知書」を FAX でお送りします(初度の入札に参加した業者(「無 効」又は「失格」となった業者を除きます。)に通知します。)。

- ④ 不落随意契約案件となった場合(再度の入札において、全ての入札が予定価格 を超えていて、入札が不調となった場合において、随意契約を行う場合) 不落随意契約における見積書提出を求める業者にのみ「不落随意契約通知書」 をFAXし、電話で連絡します。
- ⑤ 不調となった場合 FAX・電話等での通知は行いません。
- (8) 入札結果の閲覧

電子入札システムで開札された指名競争入札案件の結果は、電子入札システム上 で閲覧することができます。この操作は、だれでも行うことができます。 また、契約監理課カウンターで結果の閲覧をすることもできます。

① 『かがわ電子入札システム』トップ画面で、「入札情報」をクリックします。

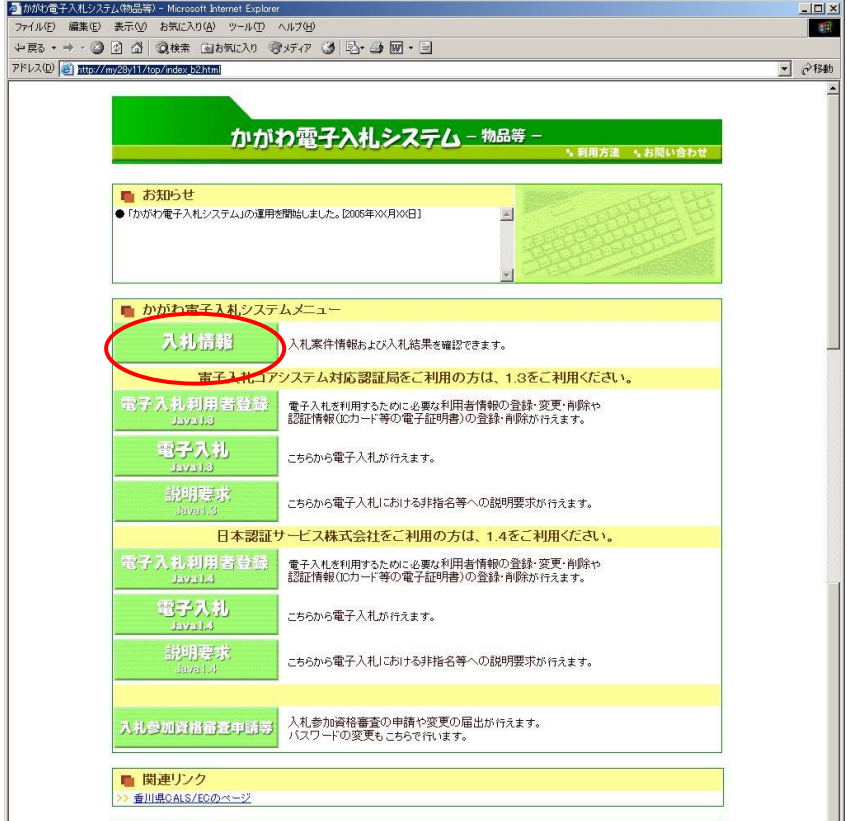

② 入札情報検索画面で「入札結果検索」の『物品等』をクリックします。

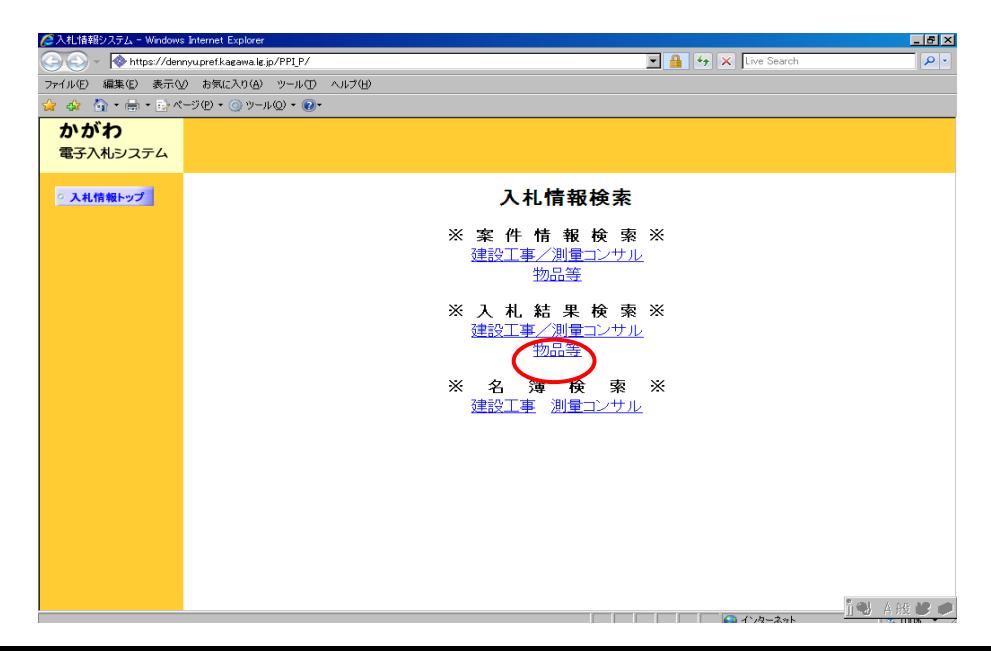

 ③ 入札結果検索画面で、入札結果の検索条件を入力します。検索条件入力後、『検 索開始』ボタンをクリックします。

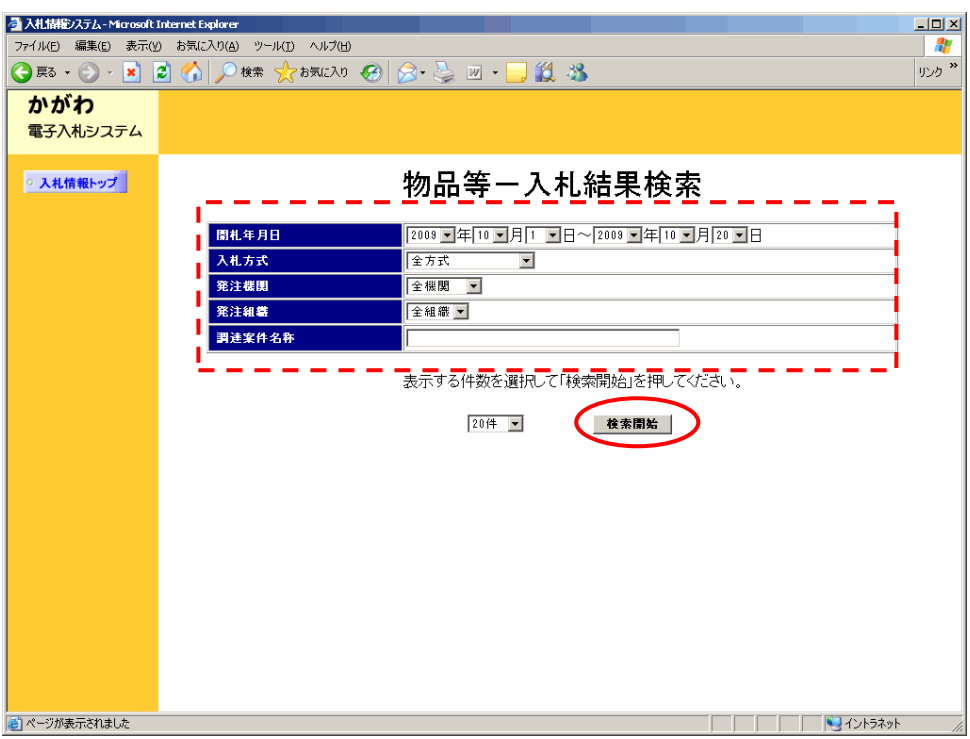

④ 物品等の検索結果一覧画面が表示されます。 結果を確認したい案件の『調達案件名称』をクリックします。

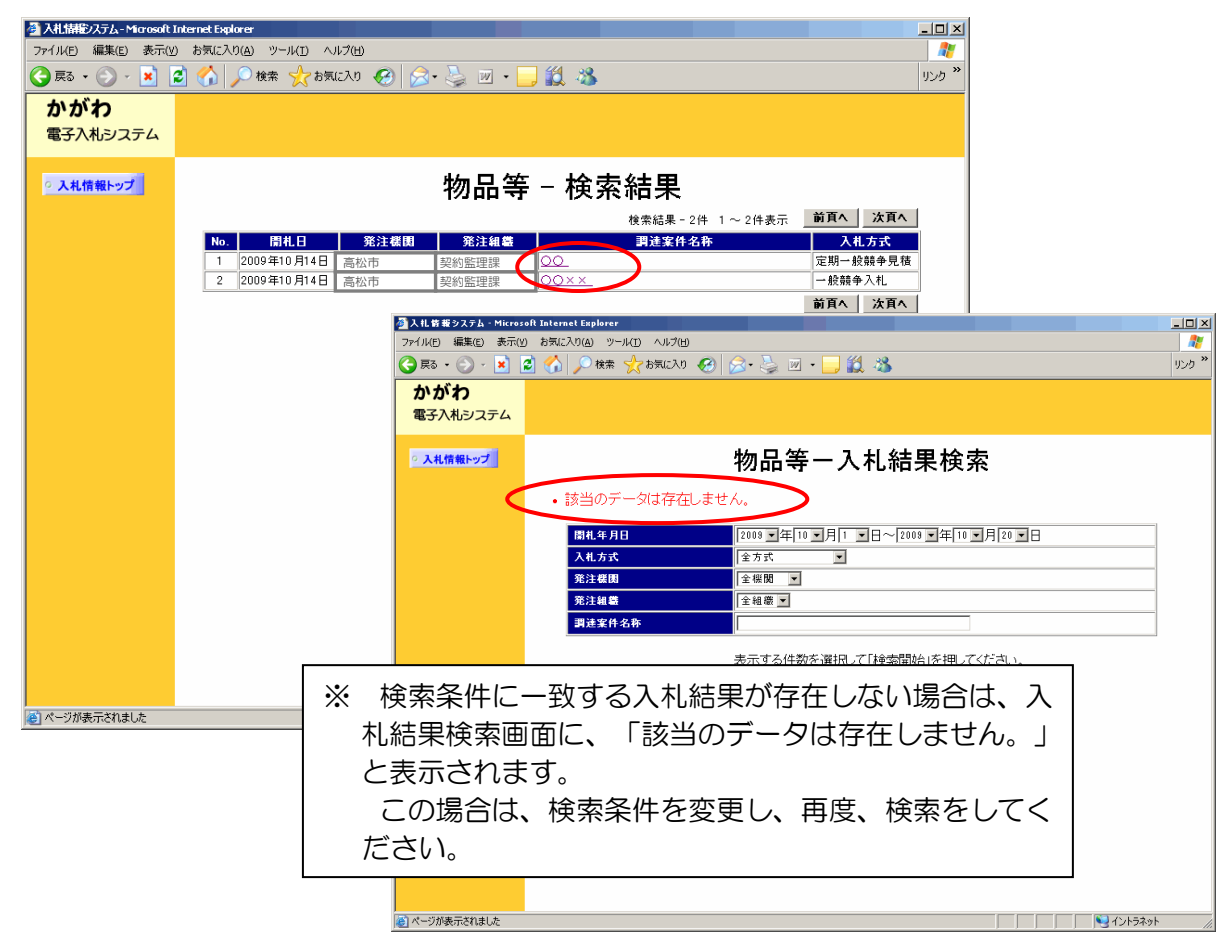

⑤ 入札結果画面が表示されます。

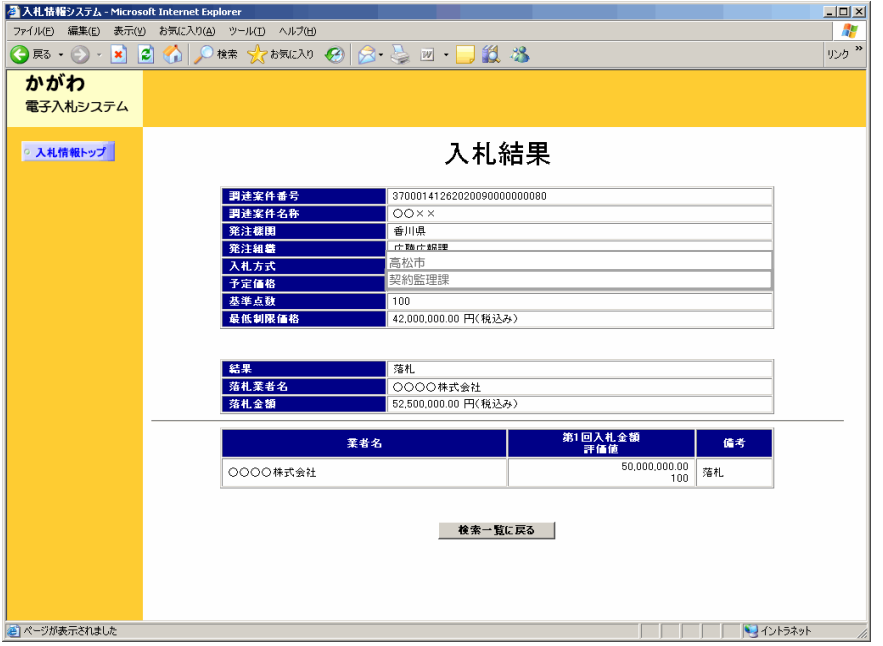

(9) 開札後の処理1(落札者となった場合)

 6ページ「(7) 入札結果に関する通知の確認」に記載のとおり、落札者となっ た場合には電話で連絡を行いますので、その翌日(その日が休日に当たるときは、 休日の翌日)までに、「内訳書」を契約監理課担当者に FAX(087-839-2254) で送信してください。免税事業者である場合は、これに加え、「免税事業者届出書」 を送信してください。なお、期限までに免税事業者届出書の提出がない場合は、課 税事業者として取り扱います。

 内訳書の提出後、「契約書」(契約金額が一定額以下である場合は、「請書」。 以下同じ。)を作成して電話で連絡をしますので、その後に契約監理課窓口で「契 約書」を受け取り、記名押印の上、指定期限までに契約監理課担当者に提出してく ださい。また、「免税事業者届出書」を FAX した場合は、その原本を併せて提出 してください。

(10) 開札後の処理2 (再度入札)

全ての入札が予定価格を超えていた場合は、再度入札を行います。 再度入札通知は、当初の指名通知と同様、FAXで行います(初度の入札に参 加した業者(「無効」又は「失格」となった業者を除きます。)に通知します。)。 再度入札通知書の確認の後は、定められた入札書提出期間内に、「(5) 紙入 札書の提出」・「(6) 入札を辞退する場合」に従い、入札書(辞退届)を提出 してください。

(11) 開札後の処理3(不落随意契約)

再度入札の結果、なお全ての入札が予定価格を超えていた場合は、当該入札は 不調となります。

これを、不落随意契約案件として見積書の提出を求める場合には、見積書の提 出を求める業者宛に、不落随意契約通知書をFAXします。また、電話でも連絡 します。

 見積書の提出方法は「(5) 紙入札書の提出」と同様です。 ただし、見積り金額は、税込み総額で記載してください。

#### 3 かがわ電子入札システムの利用者登録を行っていない場合

運用基準附則2により紙入札を行う場合です。

電子入札システムの利用者登録を行っていない業者については、電子入札システム 上で行われる指名通知その他の通知の受領や確認、案件の資料等のダウンロード等を 行うことができません。

次の手順に従って指名の確認や入札書の提出、結果の確認等を行ってください。

(1) 指名通知の確認

指名通知書はFAXでお送りします。

 「案件詳細」(指名通知書に表示されたスケジュールに加え、案件に応じて契約 保証金について等の重要な情報が掲載されています。)、「仕様書」等の資料につ いては、契約監理課窓口でお渡しします。契約監理課担当者に事前連絡(℡ 087-839-2252)の上、市の執務時間内に、契約監理課窓口にお越しください。

(2) 質問回答・同等品確認

 質問回答・同等品確認については、電子入札システムによらず、原則としてFA Xで行いますので、電子入札による参加者と異なる点はありません。

① 質問回答

 「案件詳細」で指定された質問書提出期限までに、「質問及び回答書(様式第1 号)」(契約監理課ホームページ>工事契約・物品契約共通事項>申請書ダウンロ ード>物品契約関係>電子入札関係)に質問事項を記載し、契約監理課までFAX (087-839-2254)してください。

 回答は、当該質問をした業者に通知するほか、入札書受付開始日の前日(その日 が日曜日、国民の祝日に関する法律に規定する休日又は土曜日(以下これらの日を 「休日」といいます。)に当たるときは、休日の前日)までに取りまとめて、全入 札参加者にその内容をFAXで通知します。

入札参加者は、このことを承知の上、入札してください。

② 同等品確認

 仕様書において「同等品可」、「同等品による見積を可とする」等とされている 案件について、同等品での応札を希望する場合は、当該案件の質問書提出期限まで に「同等品確認依頼書」及び別紙「同等品確認書(様式第2号)」(契約監理課ホ ームページ>工事契約・物品契約共通事項>申請書ダウンロード>物品契約関係> 電子 入 札 関 係 ) に 必 要 書 類 を 添 付 の う え 、 契 約 監 理 課 ま で F A X (087-839-2254)してください。

確認の結果は、当該依頼をした業者に対してのみ、FAXで通知します。

落札後提出の内訳書において、同等品確認を得ていない商品を選定品とすること はできません。同等品での応札を希望する場合は、必ず同等品確認依頼書により 同等品である旨の確認を得てください。

- ※ この確認を得ずに入札をした場合は、当該仕様書に明示された商品(例示品) での納品となります。この納品ができないことを理由に契約辞退した場合は、 高松市指名停止等措置要綱の規定を適用し、必要な措置を講ずるものとします。
- (3) 案件の中止等

やむを得ない事情により、案件を中止した場合や開札日時等のスケジュールを変 更した場合には、FAXによりお知らせします。

(4) 入札書・辞退届の提出

入札書の提出に当たっては、「紙入札方式参加届出書(様式第7号:(契約監理 課ホームページ>工事契約・物品契約共通事項>申請書ダウンロード>物品契約関 係>電子入札関係)」を併せて提出してください。

 入札書の提出時の注意事項は「2 特別な事情によって紙入札を行う場合」の(5) (5ページ)と同様です。

 なお、「案件詳細」において入札書の郵送提出が可とされた案件については、入 札書を郵送により提出することができます。

 「2 特別な事情によって紙入札を行う場合」の(5)①~⑥に従って封緘した入 札書・添付資料を、さらに封筒に入れて封緘し、当該封筒の表面に「入札書在中」 及び「親展」の文字を記載し、契約監理課まで郵送してください。

その際、次の点に御注意ください。

- 入札書は入札書提出締切日時必着です。
- 郵送に当たっては、一般書留又は簡易書留によってください(これら以外で 送達されたものは受け付けません。)。
- 「紙入札方式参加届出書」は入札書を封入・封緘した封筒とあわせて、送付 してください。

 辞退届の提出については、「2 特別な事情によって紙入札を行う場合」の(6) (6ページ)と同様です。

※ 以後の手続(「入札結果に関する通知の確認」から「開札後の処理3(不落随意 契約)」まで)については、「2 特別な事情によって紙入札を行う場合」と同様 です。

#### 4 開札時の立会いについて

 電子入札案件においては、開札時に入札者の立会いは行いません。ただし、紙入札 による参加者がいる場合は、入札参加者のうち、立会いを希望する者(その者の委任 を受けた者を含みます。)を立ち会わせるものとします。

立会いを希望する者は、開札予定時刻の10分前までに、「電子入札立会申込書(様 式第4号)」(契約監理課ホームページ>工事契約・物品契約共通事項>申請書ダウ ンロード>物品契約関係>電子入札関係)を契約監理課に持参により提出してくださ  $\mathsf{U}$ 

立会いが承諾された場合は、立会いを行う者は、立会いに際して、その身分を証明 するに足りる書類(社員証・委任状等)を入札執行責任者に提示してください。